#### POUR VOUS PROTÉGER ET PROTÉGER LES AUTRES. RESPECTEZ LES MESURES D'HYGIÈNE ET GARDEZ VOS DISTANCES

**ULB** 

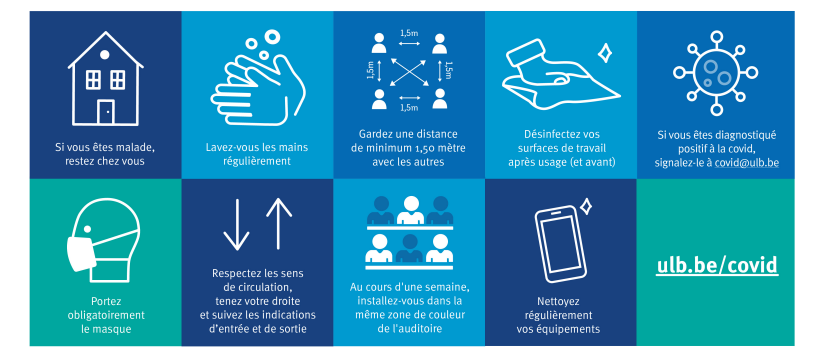

#### INFO-H-415 - Advanced Databases Session 1 Active Databases

Université libre de Bruxelles École polytechnique de Bruxelles

#### **Practicalities**

- 12 exercise sessions :
	- presential? room indicated in Gehol <http://gehol.ulb.ac.be>
	- at distance?
- Presential sessions start at 14h15 and end at 15h45
- Don't forget to clean your desk before and after the session

• 1 project (starting at week 8)

#### 12 exercise sessions

- Sessions 1 3 : **Active** databases
- Sessions 4 6 : **Temporal** databases
- Sessions 7-9: **Graph** databases (?)
- Sessions 10–12 : **Spatial** databases

#### **Practicalities**

#### Course's Wiki

<http://cs.ulb.ac.be/public/teaching/infoh415>

#### Teaching Assistant

**Dejaegere Gilles** <Gilles.Dejaegere@ulb.ac.be>

#### Evaluation

- 25% for the **project**,
- 75% for the **written examination**

## Do you have questions ?

Active Databases

SQL Server Triggers

A database trigger is **procedural code** that is automatically executed in response to certain **events** on a particular table or view in a database.

The trigger is mostly used for maintaining the **integrity** of the information on the database.

In SQL Server, triggers are executed directly after an **instruction** (i.e. not after each row or each transation).

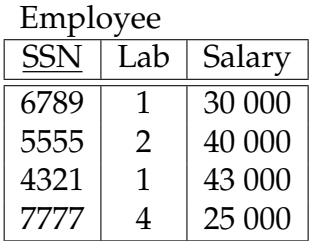

**UPDATE Employee SET** Salary = 0 **WHERE**  $Lab = 1;$ 

## SQL Server trigger types

- **AFTER triggers** are executed after the instruction takes place
- **INSTEAD OF triggers** do not execute the triggering instruction, but executes custom code in place of it

## Syntax

create trigger <name> on <table> {after|instead of} <list of events> as <transact-SQL-statements>

Possible events : insert, delete, update

Inside the <transact-SQL-statements>, special tables allow accessing the *newly created* and the *deleted* rows.

# Special tables

- **Inserted**: new or updated rows of the triggering transaction
- **Deleted** : deleted rows (or old state for updates) of the triggering transaction

Note that, since the trigger is executed at instruction level, these tables can contain many rows.

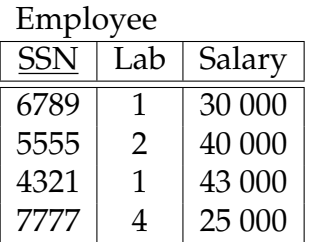

**UPDATE Employee SET** Salary = 0 **WHERE**  $Lab = 1;$ 

Inserted

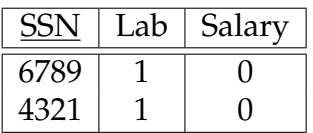

Deleted

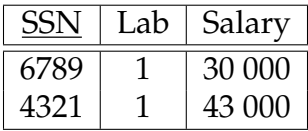

# Two possible actions

When a constraint violation is detected, two types of actions are possible :

#### Abort

The transaction is cancelled with a rollback statement and an error is raised.

# Repair

An update statement modifies the database to make it consistent with the integrity constraints.

# Example of a trigger

Consider two relations :

- **Employee** (Name, Salary, Department) *with* Department *referencing* **Department**.DeptNo
- **Department** (DeptNo, Manager) *with* Manager *referencing* **Employee**.Name

We want to ensure that *the salary of an employee cannot be greater than that of his manager.*

*What are the events that could bring this rule to be violated ?*

# Example of a trigger

- **Employee** (Name, Salary, Department)
- **Department** (DeptNo, Manager)

We want to ensure that *the salary of an employee cannot be greater than that of his manager.*

Constraint violating events :

- When adding an employee
- When modifying an employee's salary
- When modifying an employee's department
- When modifying department's manager

### Example of an **aborting** *after insert* trigger

```
create trigger Emp-insertion-abort
on Employee
after insert
as
if exists(
    select *
      from Inserted I,
           Department D,
           Employee Mgr
     where I. DeptNo = D. DeptNo
       and D.Manager = Mgr.Name
       and Mgr.Salary < I.Salary )
begin
    raiserror 13000 'The salary of an employee
       cannot be greater than that of his manager'
    rollback
end
```
Active Databases

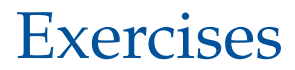

### Training on your own machine :

- Download the *SQL Server Management Studio* [here](https://docs.microsoft.com/en-us/sql/ssms/download-sql-server-management-studio-ssms?view=sql-server-2017)
- Download *SQL Server Express* [here](https://www.microsoft.com/en-us/sql-server/sql-server-editions-express)

#### Connecting to the database environment

- Do not hesitate to work in small groups  $(2-3)$ Be careful that every member has coding time! It is not enough to understand what a team mate does
- Boot the computer with **Windows**
- Log on to the computer with your *netid*
- Open *SQL Server Management Studio*
- Connect to the server "WIT-SQL-EDU" (using Windows authentication)

# Loading the data set

Available on the labs web page :

<http://cs.ulb.ac.be/public/teaching/infoh415/tp>

# Set-up

- Create a "infoh415-<*your-netid*>-PhD" database (drop it if it already exists)
- Open and run [phd\\_createtable.sql](phd_createtable.sql)
- Open and run [phd\\_dbload.sql](phd_dbload.sql) **Caution** : Select the right database before running these scripts! (see next slide)

### Select the right database

Select the database **you created** either :

• using the client

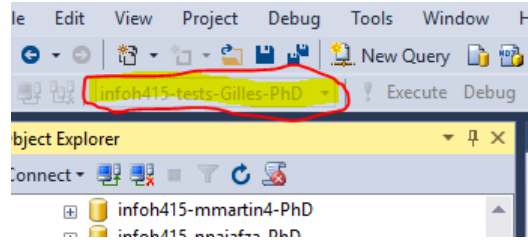

• by starting your script by :

use database\_name

### Practical steps for the exercises

We suppose that the database is initially *consistent*.

# Steps

- **1** Determine when a constraint can be violated.
- <sup>2</sup> Then, decide on an action to be taken : *abort* or *repair*
- **3** Write the trigger
- **4** Test the trigger, by editing the data in a way that violates the constraint